## Kameraeinstellungen für Fotodokumentation mit HEINE DELTA® 20 T/DELTA® 20 PLUS/DELTA® 20 Dermatoskop und HEINE SLR Fotoadapter

Digitale Fotoaufnahmen in brillanter Qualität sind wichtig für die Dokumentation. Die Kombination aus DELTA® 20 T/DELTA® 20 Plus/ DELTA® 20 und SLR Kamera stellt für die Dokumentation alles Notwendige zur Verfügung. So können Aufnahmen im Zeitverlauf mit gleichbleibender Qualität dokumentiert werden.

Diese Anleitung wird Ihnen auf einfache Weise darstellen, wie Sie das DELTA® 20 T/DELTA® 20 Plus /DELTA® 20 an eine Spiegelreflexkamera anschließen können und welche Einstellungen Sie an Ihrer Kamera vornehmen sollten. Des Weiteren beachten Sie die Gebrauchsanweisung des DELTA® 20 T/DELTA® 20 Plus /DELTA® 20 für die sichere Anwendung.

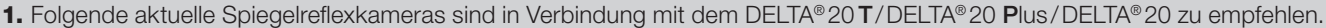

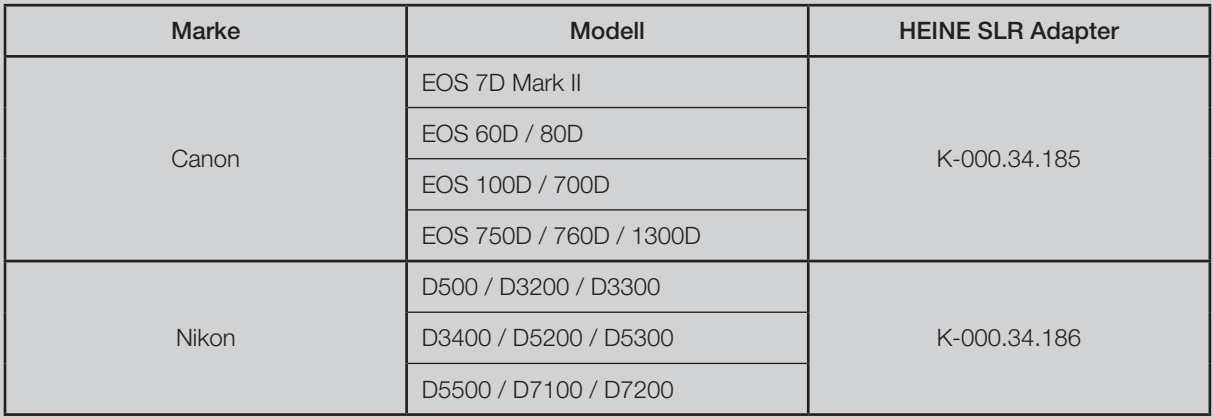

Weitere derzeit verfügbare Modelle von Canon und Nikon werden nicht unterstützt oder liefern fehlerhaftes Bildmaterial. Das aktuelle Kameraprogramm von Olympus ist nicht mehr mit den HEINE SLR Adaptern kompatibel. Einige ältere Modelle von Canon, Nikon oder Olympus sind mit dem SLR Adapter kompatibel. Falls Sie eine ältere Kamera verwenden wollen, können Sie unter marketing@heine.com gerne um die Prüfung der Kompatibilität bitten.

2. Nehmen Sie ein DELTA® 20 T/DELTA® 20 Plus / DELTA® 20 Dermatoskop ① (mit Kontaktscheibe mit Skala) mit einem BETA Griff ②, ein HEINE Foto Zubehörset bestehend aus HEINE SLR Adapter (@ (Canon, Nikon oder Olympus) und das Verbindungskabel X-000.99.231 3 sowie den Gürtelclip §. Der Abstandsring 6 liegt jedem Adapterset bei.

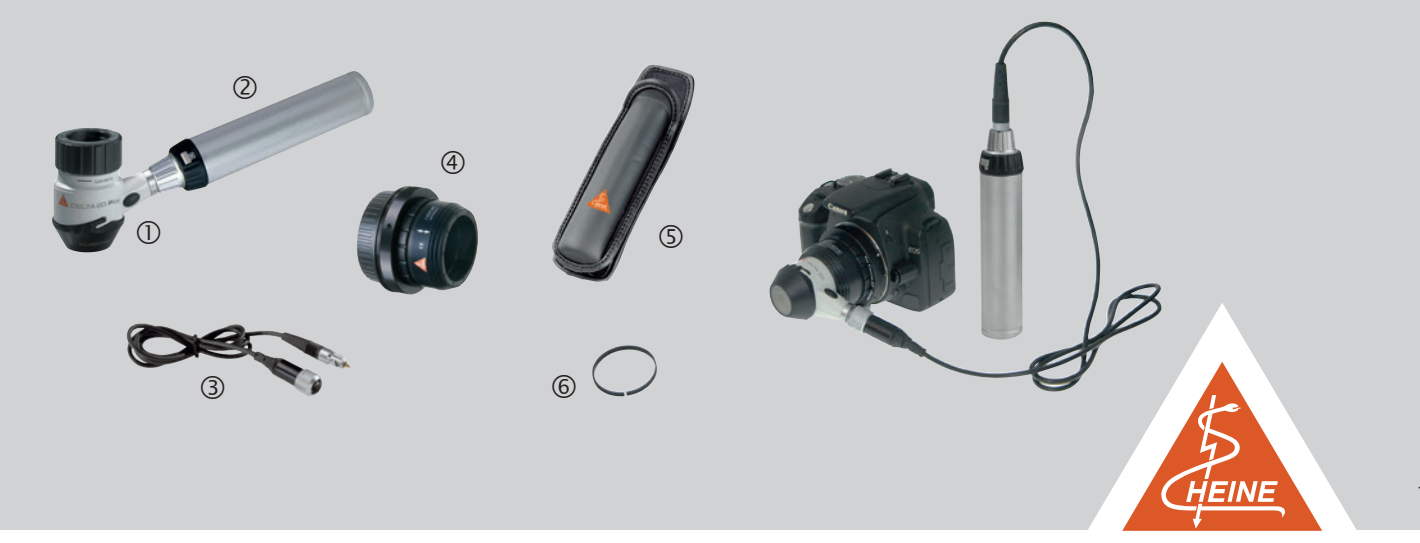

### HEINE SUALITY

3. Verbinden Sie das eine Ende des Verbindungskabels mit dem DELTA® 20 T/DELTA® 20 Plus / DELTA® 20 Dermatoskop-Aufsatz  $\mathcal{D} \oslash$ , und das andere Ende mit Ihrem BETA Griff, indem Sie den Griffkopf leicht drehen 3 $\circledA$ . Mit einem BETA Gürtel Clip lässt sich der Griff einfach verstauen (5) und Sie haben beide Hände für die Aufnahme frei.

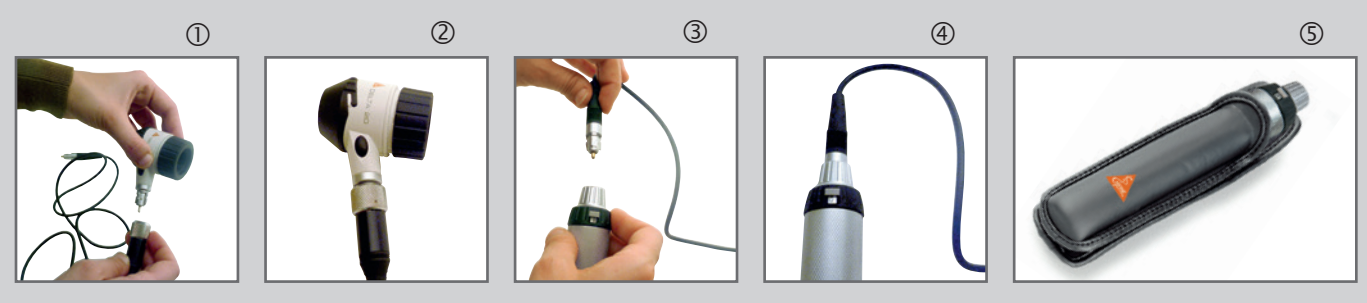

4. Setzen Sie nun den HEINE Foto Adapter auf den Bajonettverschluss Ihrer Kamera ( $\bar{p}$ ). Dazu müssen Sie den roten bzw. weißen Punkt finden und aufeinander setzen 203.

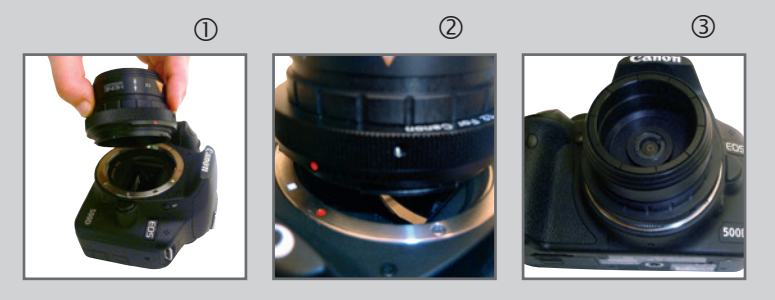

5. Fügen Sie den Abstandsring an die Strichmarke "Camera" des Fokussierrings des DELTA® 20T/DELTA® 20 Plus / DELTA® 20 Dermatoskop-Aufsatzes 10 @ und drehen Sie den Fokussierring zu 30 .

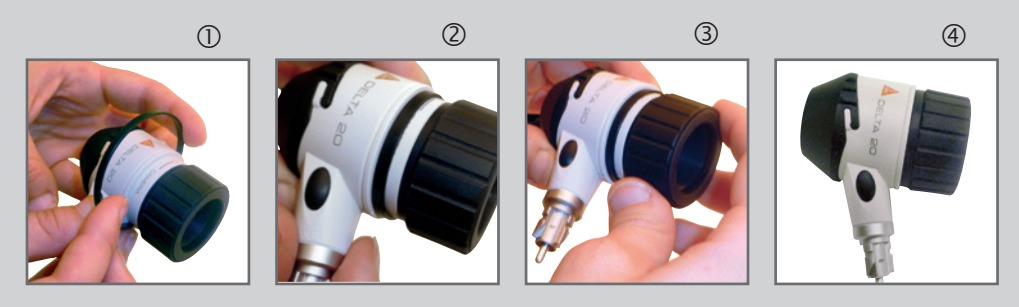

6. Schließen Sie nun das DELTA® 20 T/DELTA® 20 Plus / DELTA® 20 an den SLR-Fotoadapter an. Bewegen Sie den Schiebering ① des Fotoadapters mit einer Hand in Richtung Kamera und halten ihn in dieser Position ②. Führen Sie mit der freien Hand den DELTA® 20 T/ DELTA® 20 Plus / DELTA® 20 Dermatoskop-Aufsatz so weit in den Fotoadapter hinein, bis dieser hörbar mit "Klick" in die Rastnut 3 des DELTA® 20 T/DELTA® 20 Plus /DELTA® 20 Dermatoskop-Aufsatzes einrastet. Lassen Sie nun den Schiebering des Fotoadapters los, er sichert die feste Verbindung zwischen Kamera und Dermatoskop. Prüfen Sie, ob sich das Dermatoskop problemlos im Fotoadapter drehen lässt und in axialer Richtung verriegelt ist 4.

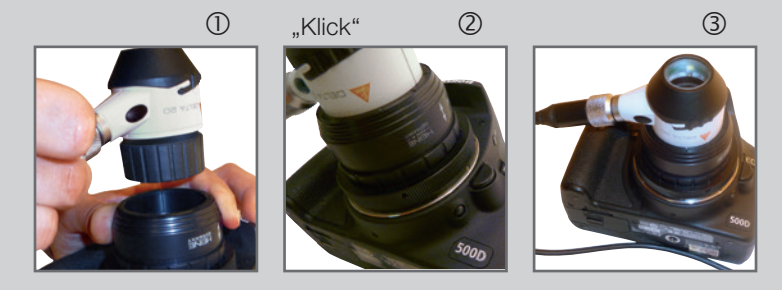

7. Zuletzt stellen Sie Ihre Kamera ein. Bitte beachten Sie: "Automatik"-Einstellungen ergeben kein gutes Ergebnis. Sie müssen hierfür vier Einstellungen vornehmen.

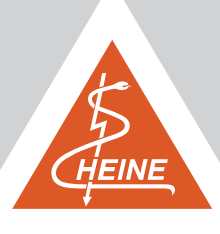

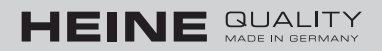

Wir zeigen Ihnen diese Einstellungen beispielhaft für Nikon und Canon Modelle.

#### Beispiel: Nikon

(Abbildungen © Nikon)

1. Zuerst stellen Sie bitte das Programm "M" am Betriebsartenwähler ein.

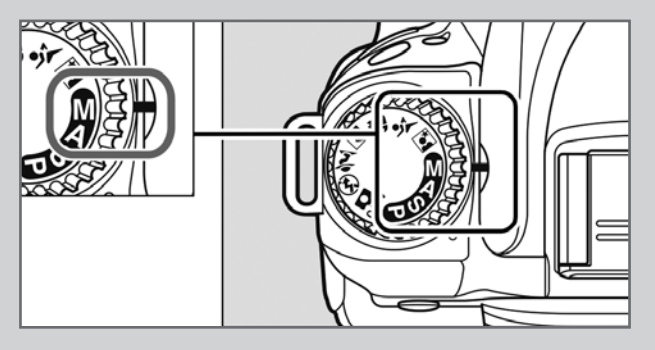

2. Stellen Sie nun die ISO-Empfindlichkeit auf 400. Hierzu Taste ISO gedrückt halten und das hintere Rad bis zum korrekten Wert drehen. Drehen Sie so lange, bis der richtige Wert am unteren Eck des oberen Displays erscheint.

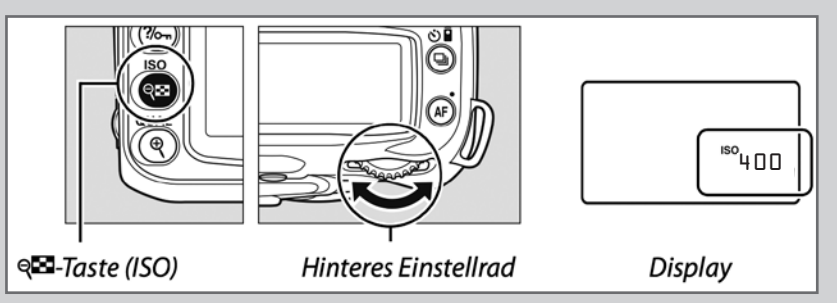

3. Stellen Sie die Belichtungszeit auf 1/40s. Drücken Sie dazu den Auslöser kurz, bis im oberen Bereich des oberen Displays die Belichtungszeit erscheint. Verstellen Sie diese, indem Sie das hintere Rad drehen.

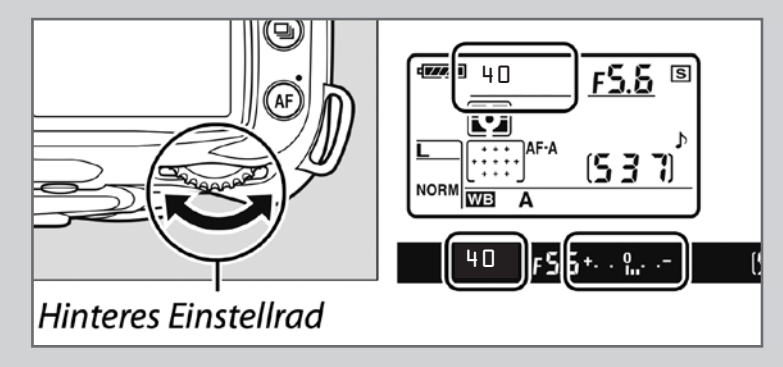

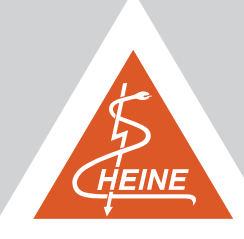

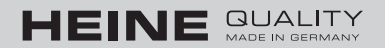

4. Sie müssen einmalig einen Weißabgleich machen. Hierzu drücken Sie die WB-Taste und drehen Sie das hintere Rad bis "PRE" am Bildschirm angezeigt wird.

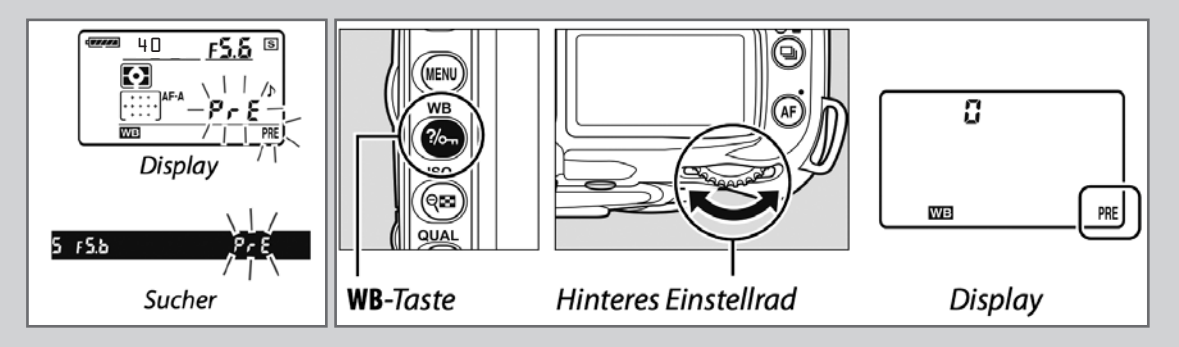

Drücken Sie die WB-Taste so lange, bis das PRE-Symbol anfängt zu blinken.

Legen Sie den DELTA® 20 T/DELTA® 20 Plus/DELTA® 20 Dermatoskop-Kopf (angeschaltet) auf ein weißes oder neutral graues Blatt auf und betätigen Sie den Auslöser. War die Messung fehlerfrei, blinkt auf dem Display die Anzeige "Good". Sollte eine Anzeige nicht erscheinen, müssen Sie den Vorgang wiederholen.

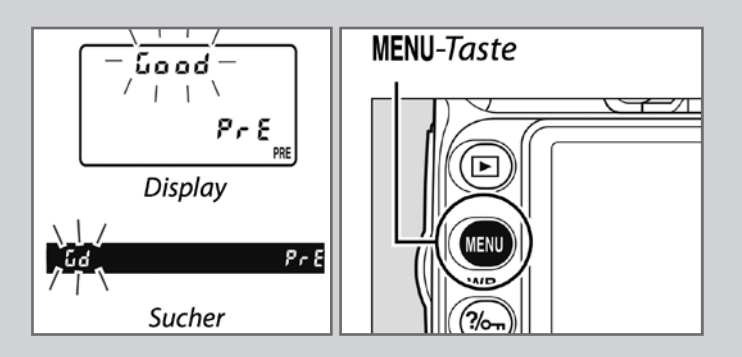

Den erstellten Weißabgleich finden Sie im Menü. Für die Verwendung eines bereits gemachten Weißabgleiches, gehen Sie ebenfalls in das Menü.

Wählen Sie jetzt einen Messwert aus. Wir empfehlen Ihnen, einen mit dem DELTA®20T/DELTA®20 Plus/DELTA®20 gemachten Weißabgleich auch entsprechend zu benennen.

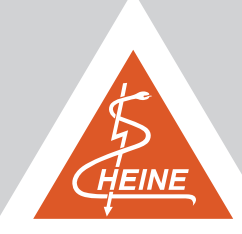

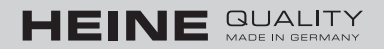

#### Beispiel: Canon

(Abbildungen © Canon)

1. Zuerst stellen Sie bitte das Programm Tv am Betriebsartenwähler ein.

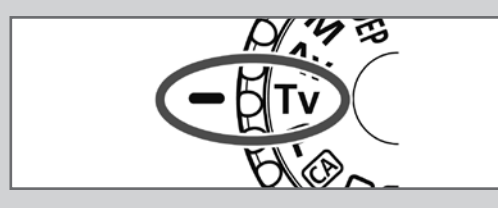

2. Stellen Sie nun die ISO-Empfindlichkeit auf 400. Hierzu Taste ISO drücken und auf dem Bildschirm den Wert 400 auswählen.

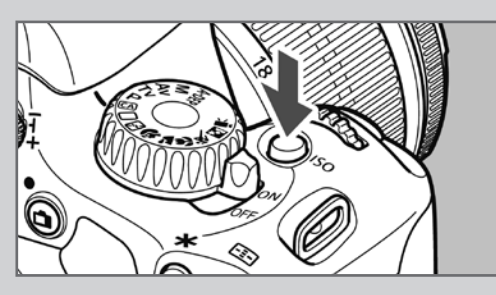

3. Stellen Sie die Belichtungszeit auf 1/40s, indem Sie den Menü-Knopf drücken, bis folgendes Menü erscheint:

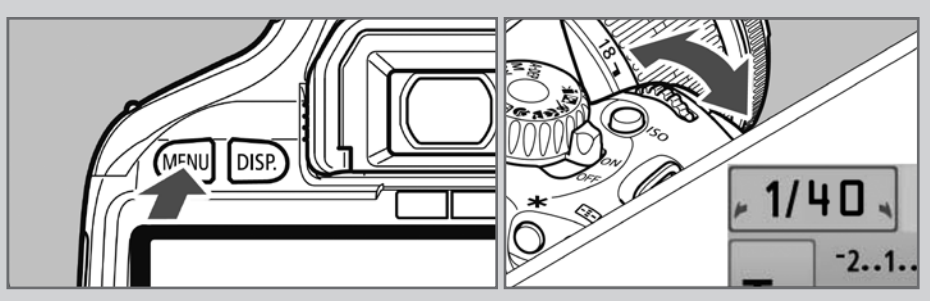

- Den Wert verstellen Sie durch Drehen des Haupt-Wahlrades.
- 4. Sie müssen einmalig einen Weißabgleich machen, hierzu den Menü-Knopf drücken, bis folgendes Menü erscheint:

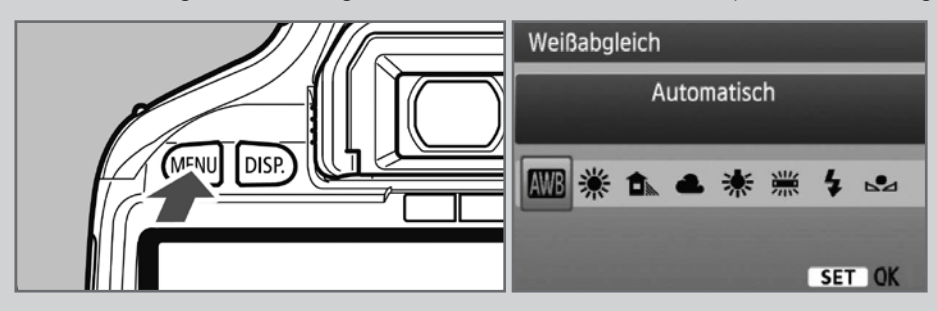

Taste WB drücken und am Bildschirm den manuellen Weißabgleich auswählen und mit Set-Taste bestätigen.

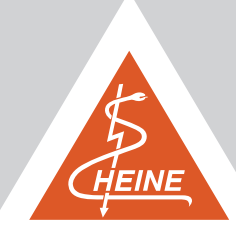

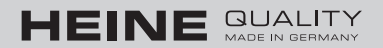

Setzen Sie den DELTA® 20 T/DELTA® 20 Plus / DELTA® 20 Dermatoskop-Kopf (angeschaltet) auf ein weißes oder neutral graues Blatt auf und betätigen Sie den Auslöser. Um den Weißabgleich zu übernehmen, betätigen Sie den Menü-Knopf, bis folgendes Menü erscheint.

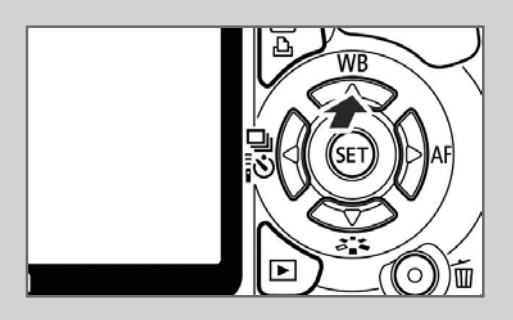

Wählen Sie Custom WB mit der Set-Taste aus und bestätigen Sie anschließend das gewünschte Bild mit der Set-Taste. Wir empfehlen Ihnen, einen mit dem DELTA® 20 T/DELTA® 20 Plus /DELTA® 20 gemachten Weißabgleich auch entsprechend zu benennen.

# Namensvergleich für Canon-Kameras

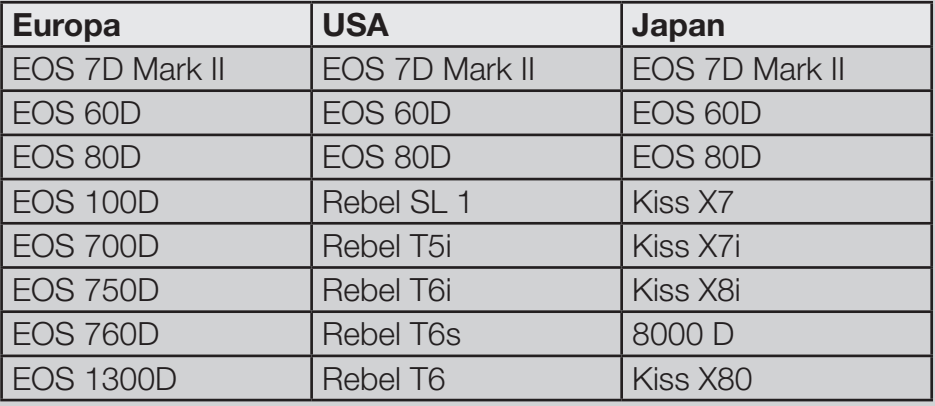

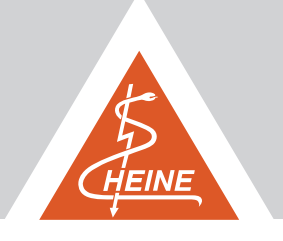

 $\epsilon$